# DMX

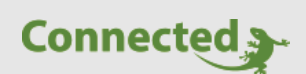

# **Technisches Handbuch**

**myGEKKO & DMX**

Version 1.1 22.01.2019 Softwareversion: ab V4795

Art. Nr.: MRK.THB.DMX.0001

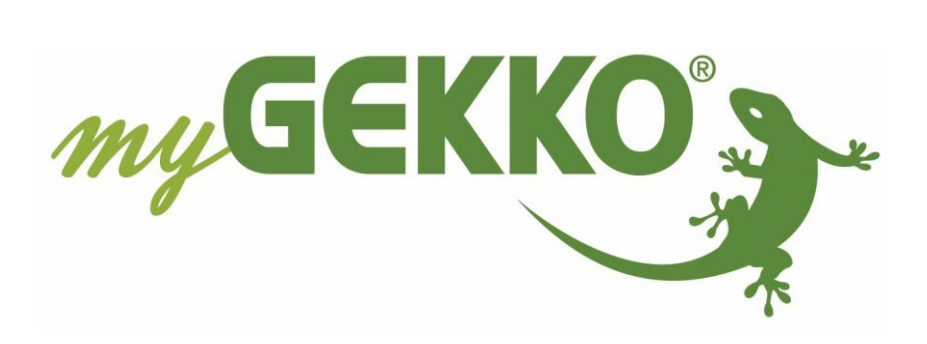

# <span id="page-1-0"></span>Änderungen

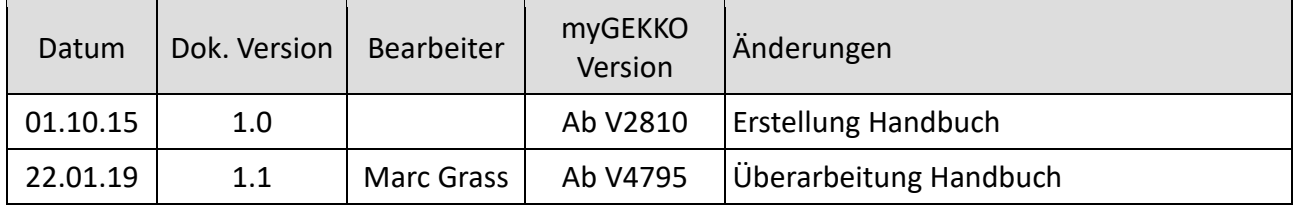

# Inhaltsverzeichnis

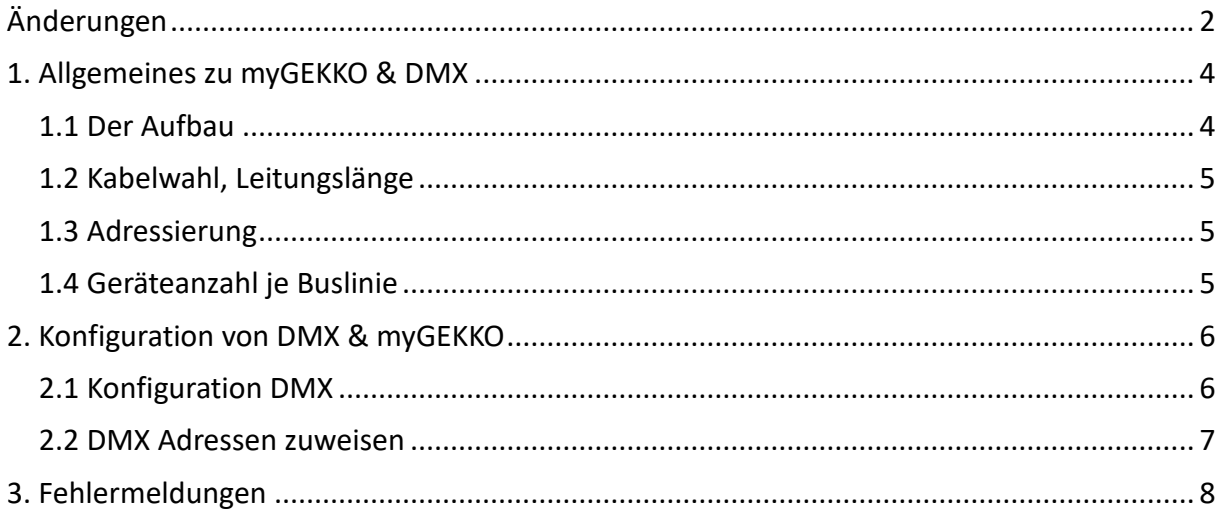

# <span id="page-3-0"></span>1. Allgemeines zu myGEKKO & DMX

Mit dem myGEKKO DMX Interface sind Sie sehr einfach in der Lage DMX Lichtsteuergeräte in das myGEKKO Konzept einzubinden. DMX ist ein Steuerbus basierend auf RS485 zum Schalten und Dimmen von Leuchten und wird vor allem im Bereich LED Lichttechnik eingesetzt.

# <span id="page-3-1"></span>*1.1 Der Aufbau*

Die Kopplung von myGEKKO an DMX erfolgt über einen USB-RS485 Wandler (GEK.CON.USB.RS41). Eine DMX Linie kann direkt über den myGEKKO betrieben werden, werden mehrere Linien benötigt, so können diese über einen myGEKKO Node (siehe separates Handbuch) betrieben werden. Es können maximal 8 Stk. DMX Linien angebunden werden. Möchten Sie DMX mit anderen IO Systemen (KNX, Modbus, …) kombinieren, so beachten Sie die maximale Anzahl von 8 Stk. IO Systemen am myGEKKO System.

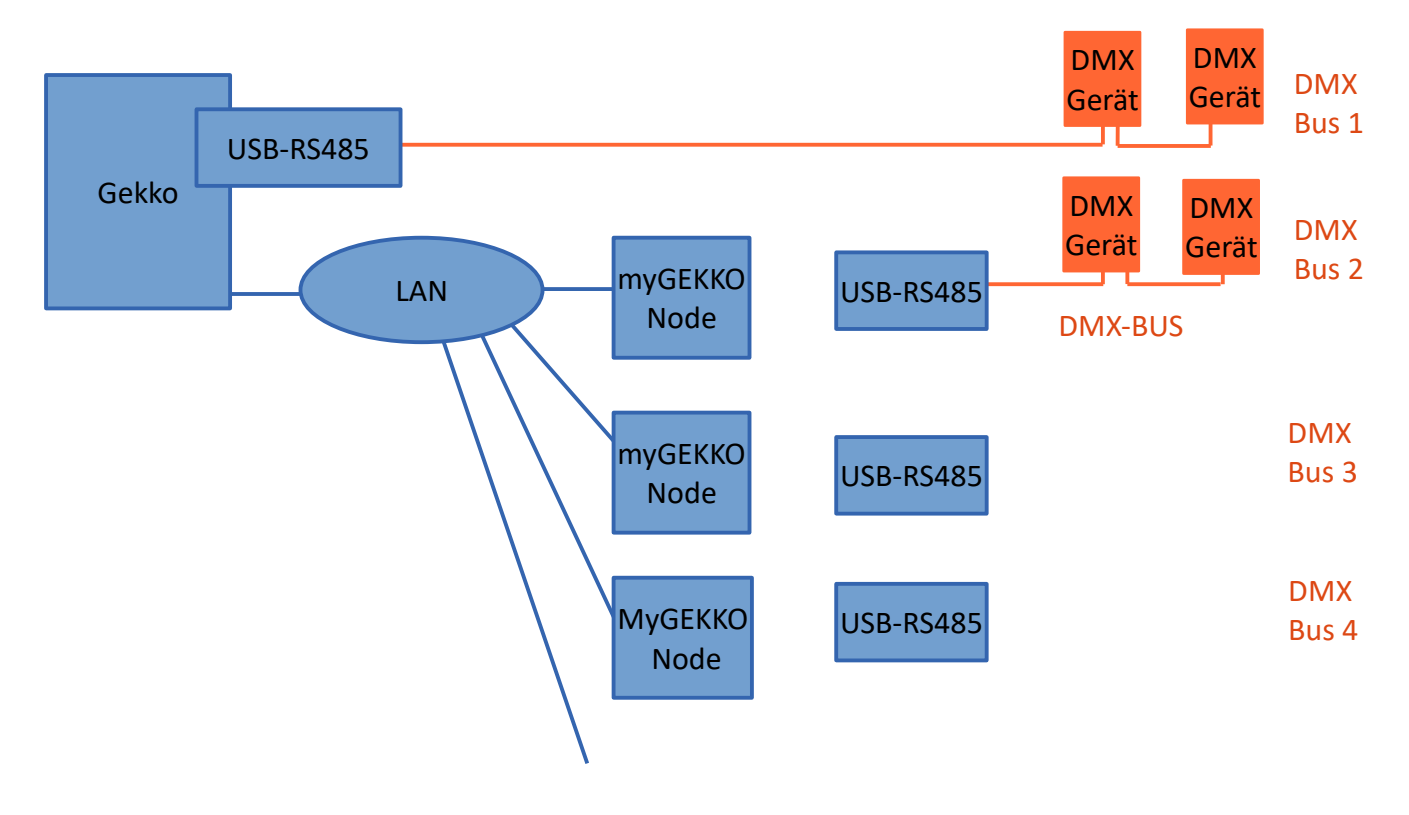

# <span id="page-4-0"></span>*1.2 Kabelwahl, Leitungslänge*

DMX basiert auf RS485 und nutzt eine Datenübertragungsrate von 250kBit/sec. Bzgl. Kabelwahl und maximaler Leitungslängen sind die allgemeinen RS485 Richtlinien zu befolgen. Wir empfehlen den Kabel J-Y(ST)Y 2x2x0,8 für die Datenübertragungsleitung sowie Abschlusswiederstand und Leitungslängen unter 500m je Linie.

#### <span id="page-4-1"></span>*1.3 Adressierung*

Von den theoretisch möglichen 512 können mit myGEKKO je Bus maximal 255 DMX Adressen adressiert werden. Die Adresse der DMX Geräte setzt man direkt am DMX Gerät in der Regel über DIP Switch. Je nach Gerät verwendet dieses eine oder mehrere Adressen.

z.B. ein 1 Kanal RGB Steuergerät belegt 3 Adressen, 1 Adresse je Farbe. Verwenden mehrere Geräte dieselbe Adresse, so schalten diese parallel.

### <span id="page-4-2"></span>*1.4 Geräteanzahl je Buslinie*

Jedes angeschlossene Gerät schwächt das Steuersignal, deshalb können laut DMX Norm maximal 32 Stk. DMX Geräte an einen Bus angeschlossen werden.

Abhilfe schaffen hier DMX Verstärker/Splitter, mit Ihnen kann die Anzahl von 32 Geräten je Bus erhöht werden und Sie sind bei größeren DMX Installationen unbedingt notwendig.

Achtung: Die Schwächung des Bussignals wir öfters als "Unit Loads" angegeben. Schwächt ein DMX Gerät das Signal am Bus zu stark, kann es zu Kommunikationsstörungen kommen auch wenn die maximale Anzahl von 32 Geräten eingehalten wird.

# <span id="page-5-0"></span>2. Konfiguration von DMX & myGEKKO

## <span id="page-5-1"></span>*2.1 Konfiguration DMX*

- 1. Melden Sie sich am myGEKKO als Konfigurator an und wechseln Sie in die IO Konfiguration. Wählen Sie dort "DMX" aus. Sollte der DMX Bus bzw. USB-RS485 Wandler direkt am myGEKKO angeschlossen sein, so können Sie das Feld "MAC" leer lassen. Geben Sie in das Feld "MAC" die MAC-Adresse oder IP-Adresse des myGEKKO Node ein, sofern DMX über den myGEKKO Node läuft.
- 2. Im Punkt Diagnose sehen Sie die letzten Schaltbefehle, die an den DMX gesendet wurden, allerdings erst sobald Sie DMX in den Lichtern verwenden.
- 3. Das REG Intervall setzt den Abarbeitungszyklus der DMX Buslinie. Dieses Intervall sollte auf 30ms gesetzt bleiben und nur im Bedarfsfall angepasst werden.

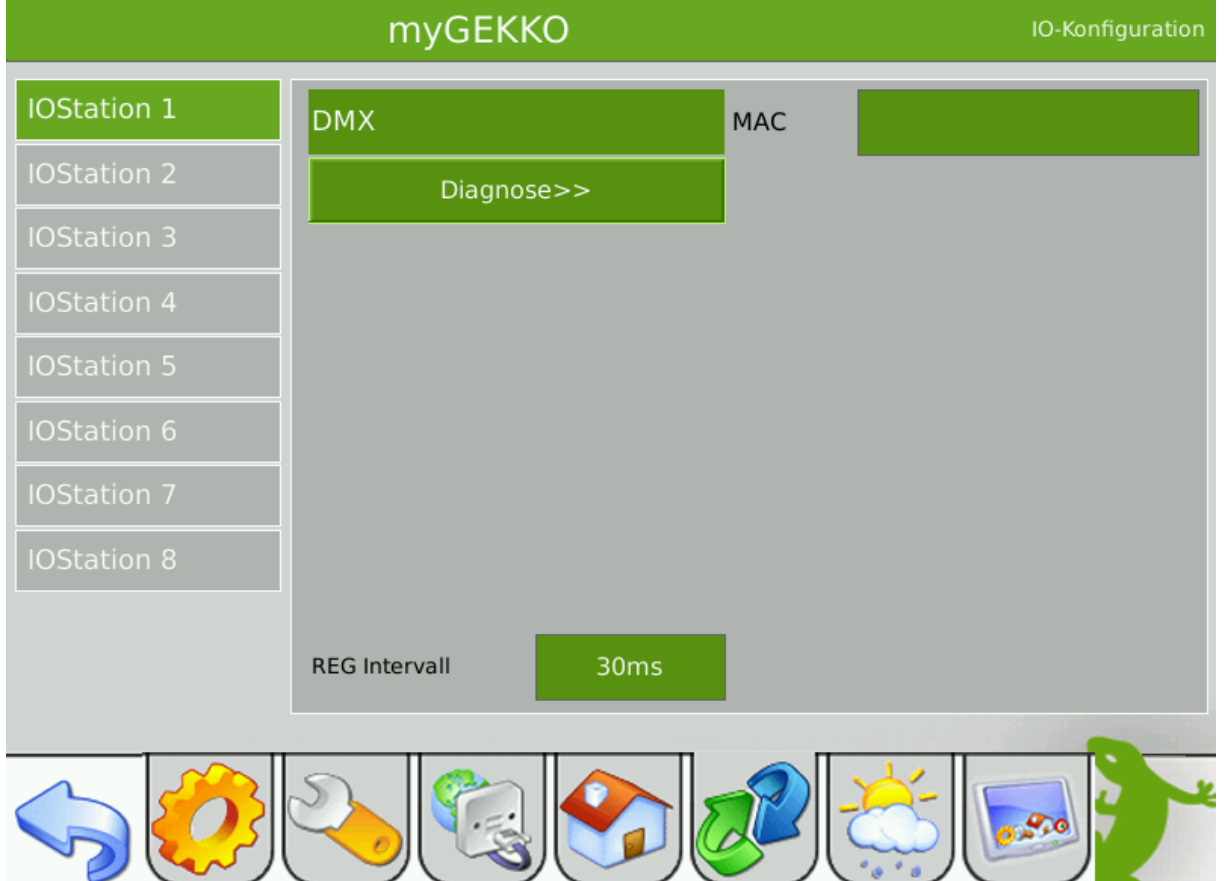

### <span id="page-6-0"></span>*2.2 DMX Adressen zuweisen*

Die DMX Adressen können bei sämtlichen Digitalausgängen DO sowie Analogausgängen AO zugewiesen werden. Wechseln Sie dazu als Konfigurator in die IO Ebene z.B. eines Lichts. Tippen Sie dann auf den gewünschten Schaltausgang oder Dimmausgang. Jedem Ausgang kann eine Rampe zugewiesen werden, folgende Funktionen sind möglich:

- FUNC-JUMP: Der Wert wird angesprungen, das DMX Steuergerät springt sofort auf den Wert ohne Rampe
- FUNC-RAMP: Der Ausgang "dimmt" langsam auf den Wert. SEC = Zeitbasis in Sekunden, MIN = Zeitbasis in Minuten. Die Zeit kann über TIME angegeben werden und bezieht sich immer auf den Zeitraum von 0 auf Dimmwert 100%.

#### **Beispiel:** RAMP.SEC + TIME 10

bedeutet, dass das Licht beim Einschalten von 0% mit einer Rampe von 10 Sekunden langsam auf 100% dimmt.

War das Licht z.B. auf 50%, so wird es nur 5 Sekunden dauern bis das Licht auf 100% ist.

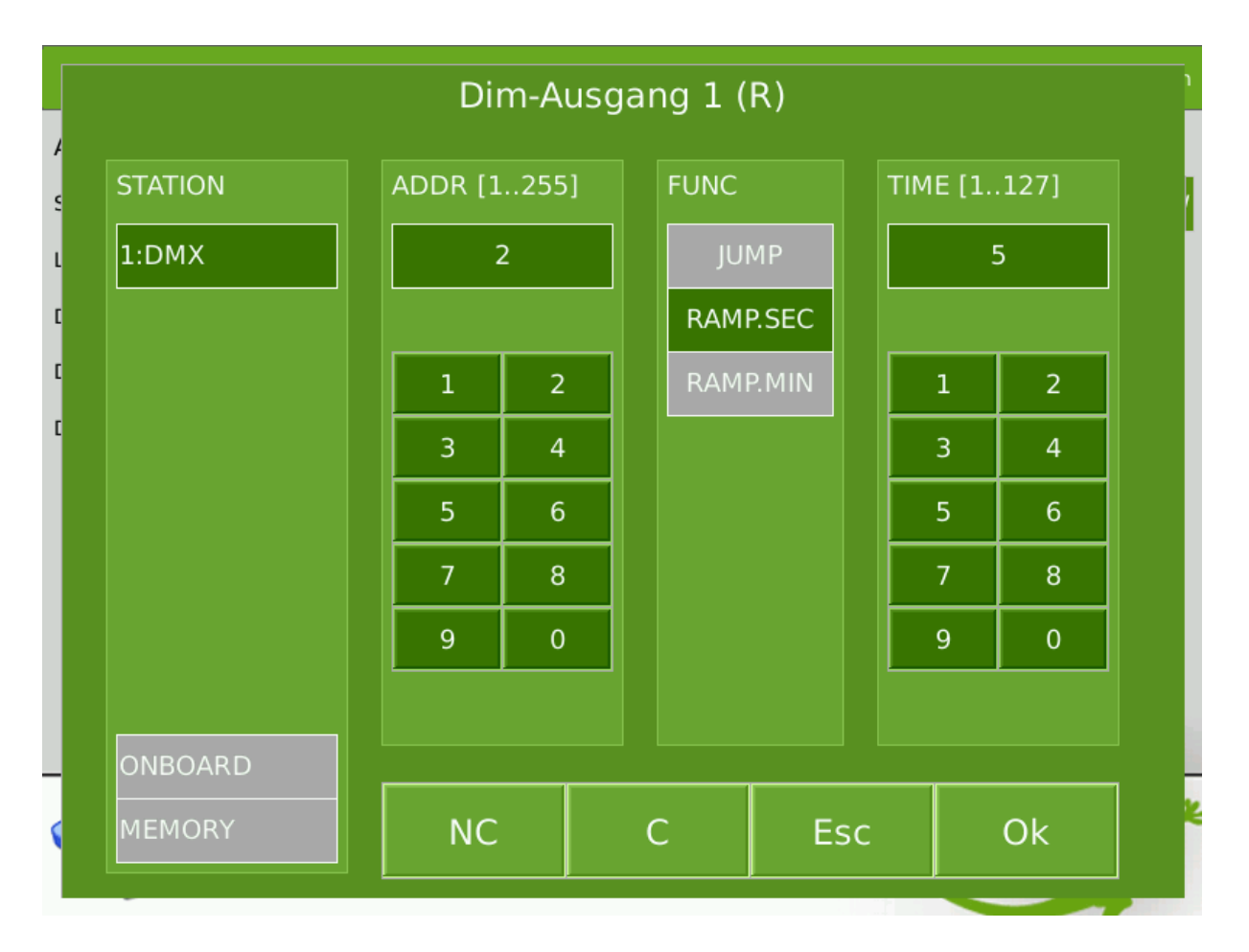

# <span id="page-7-0"></span>3. Fehlermeldungen

Sämtliche unten genannten Fehlermeldungen erscheinen als gewohntes Alarmpopup am myGEKKO und werden in der Alarmhistory geloggt.

#### Network.Station IO 1:

Bedeutet, dass die Verbindung zum DMX unterbrochen ist. Dafür kann es mehrere Gründe geben:

- 1. Überprüfen Sie bei Verwendung von USB-RS485 Wandlern ob dieser richtig am myGEKKO bzw. am myGEKKO Node angeschlossen ist.
- 2. Überprüfen Sie bei Verwendung von myGEKKO Node die Netzwerkeinstellungen am myGEKKO, die Netzwerkeinstellungen des myGEKKO Node, sowie die Kabelverbindungen zu den Routern/Switches.

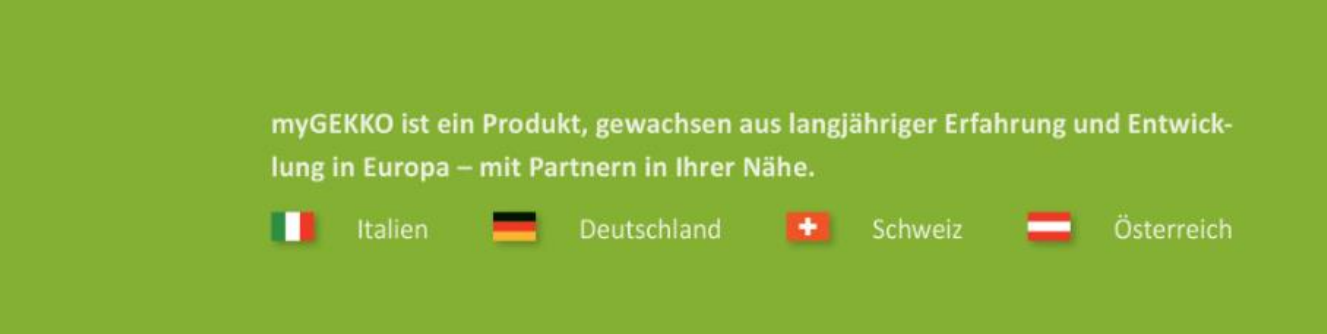

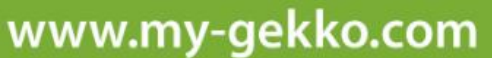

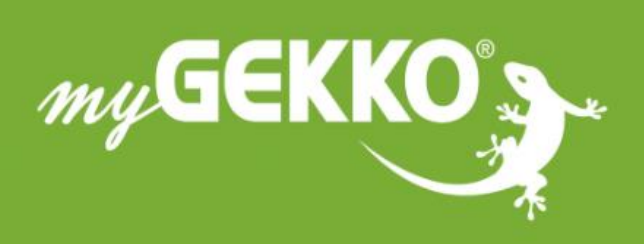

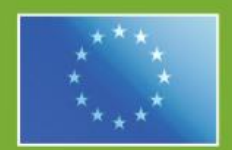

#### A first class product of Europe! The result of a close collaboration between

Italy, Switzerland and Germany